# **CORONA?**

# **Cum primesc rezultatul testului?**

#### **1. Instalați aplicația "Mein Laborergebnis" App**

(\*important: permiteți accesul la camera foto/video)

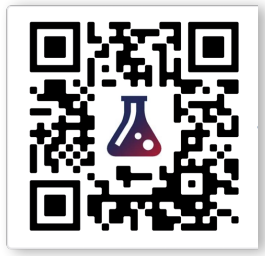

## **2. Deschideți aplicația și scanați codul QR**

Lipiți aici codul QR al pacientului. Aici se găsește codul dvs. personal QR cu numărul dvs. personal.

### **3. Se afișează rezultatul**

Chiar dacă codul QR nu permite tragerea unei concluzii pentru identificarea dvs. ca persoană, aruncați acest bilet după utilizare în așa fel ca acesta să nu fie recunoscut de către terti.

## **CÂND?**

Puteți interoga chiar dvs. rezultatul de laborator. Dacă rezultatul dvs. nu este încă disponibil, puteți relua procedura după 12 ore. Atenție: din cauza solicitărilor foarte mari din prezent, primirea rezultatului poate dura până la 3 zile lucrătoare.

- - 0

Mai multe informații cu privire la rezultatul dvs. găsiți pe www.synlab.de/coronabefund

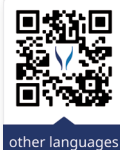